## Samsung Galaxy Enterprise Edition

Leitfaden: Aktivierung der Enterprise Edition - Lizenzen

1. Unte[r www.samsungknox.com](http://www.samsungknox.com/) anmelden oder registrieren.

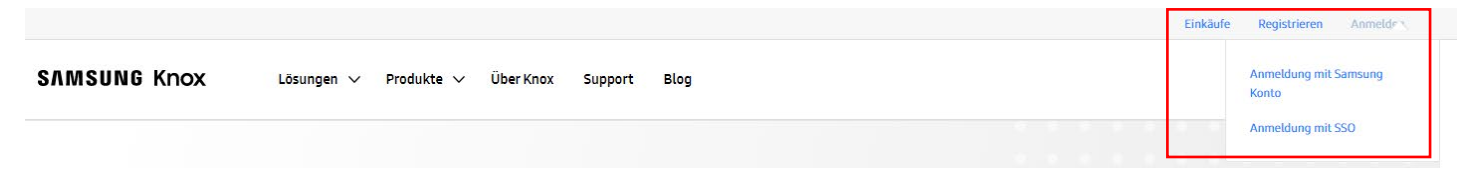

Wichtig: Bevor MediaMarkt die IMEI/SN für den Sie hoch lädt, muss kundenseitig bereits eine Knox ID vorhanden sein – damit die IMEI/SNIhremKundenkonto zugewiesen werden können.Das ist auch für die wichtig für die korrekte Aktivierung der Enterprise Edition Knox Suite Lizenzen.

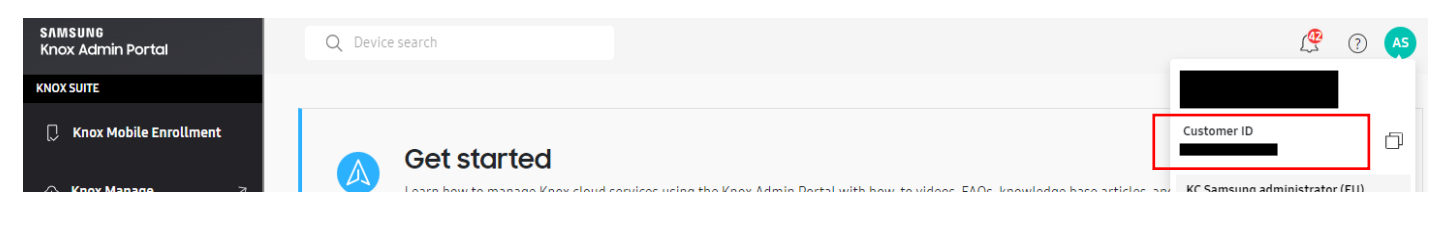

2. Die Aktivierung der Enterprise Edition Lizenzen finden Sie im *Knox Admin Portal*unter *Additional Solutions*

Unter Enterprise Edition Devices ist derPunkt: *Generate a free Knox Suite License Key*

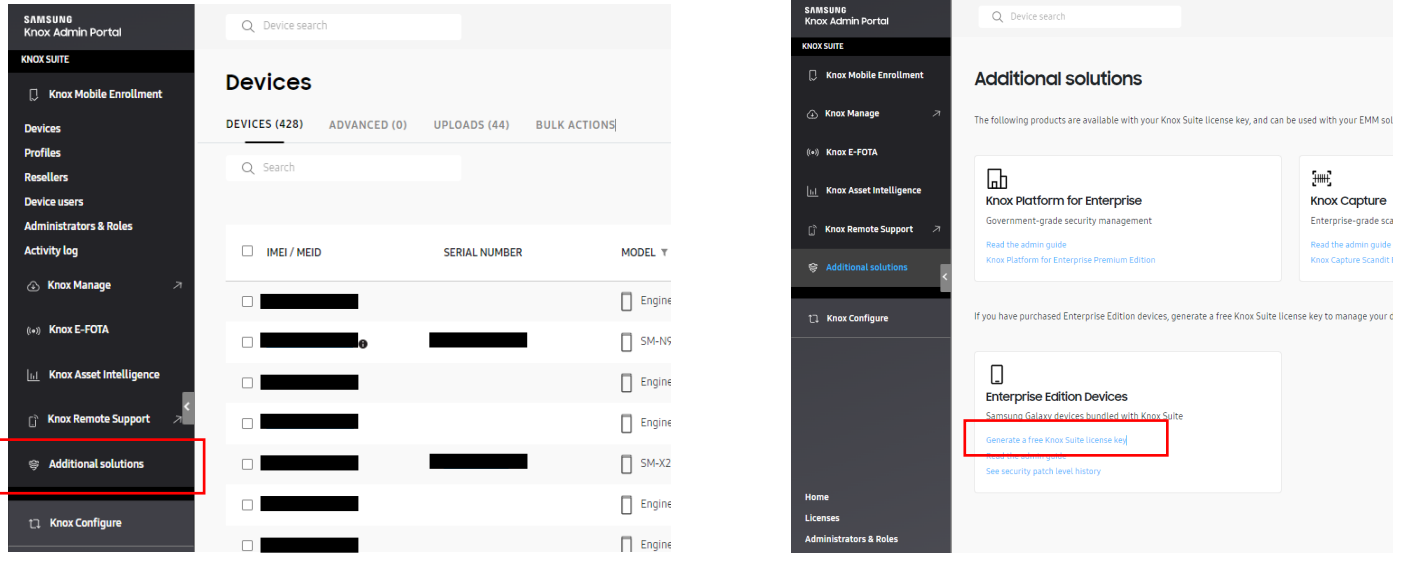

SERVICES & TOOLS

## **Enterprise Edition dashboard**

Generate Knox Suite license keys and see security updates for your Enterprise Edition devices. Read the admin guide.

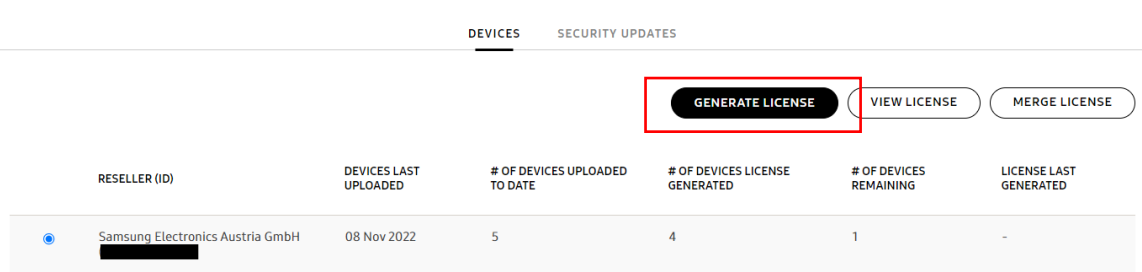